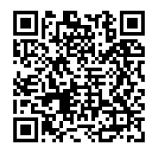

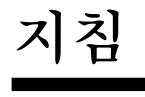

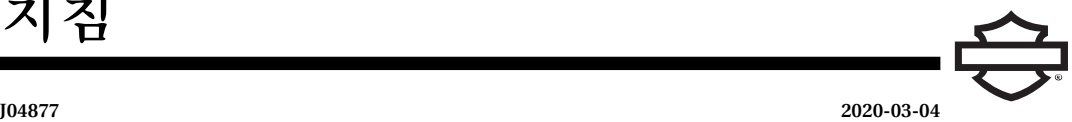

# **BOOM! 오디오 풀 헬멧 프리미엄 뮤직 및 커뮤니케이션 헤드셋**

# **일반**

주의사항

일부 지역에서 헤드셋 스피커(헬멧 장착)의 사용을 금지하거나 제한합니다. 해당 지역의 담당 기관에 문의하여 적용 가능한 모 든 법률과 법규를 준수하십시오.

# **키트 번호**

<span id="page-0-1"></span>77117-10, 76000602

### **모델**

사운드 시스템 적합성 정보는모델 적합성 정보는 부품 및 액세 서리 (P&A) 소매 카탈로그 또는 www.harley-davidson.com의 부 품 및 액세서리 섹션(영어 전용)을 참조하십시오.

ST10 v8.21.0및TMS320 v8.19.0이전라디오소프트웨어버전이 장착된 2006-2009년 모델의 경우 소프트웨어를 업데이트하여 상위 설정에서 VOX(음성 활성화) 마이크를 조정하십시오.

키트 77117-10에 포함된 CD를 사용하여 2006-2009년 모델의 라 디오소프트웨어를업데이트할수있습니다.소프트웨어업데이 트는Harley-Davidson딜러에문의하거나www.harley-davidson .com에서 CD로 다운로드할 수도 있습니다.

#### 주의사항

CD에 쓰이는 자료는 데이터이기 때문에 8X 이하의 기록 속도를 사용해야 합니다.

### **컴퓨터에 소프트웨어 다운로드 방법:**

- [www.H-D.com/infotainment-support](https://serviceinfo.harley-davidson.com/sip/service/document/index?reference=ISRQSG_) 에서 "Advanced Audio Software"를 검색하십시오.
- "H-D Advanced Audio by Harmon/Kardon®" 링크로 스크롤 하십시오.
- 팝업 창에서 상단의 "Software Download" 탭을 선택하고 강 조 표시하십시오.
- 직접 수행 지침에 따라 현재 소프트웨어 버전을 결정하고 필 요하면 업데이트하십시오.

이 키트의 헤드셋은 오픈 페이스나 풀 페이스 헬멧에 설치할 수 있습니다. 또한 헬멧 커뮤니케이션 파우치를 추가 구매하여 **다 양한** 하프 헬멧에 설치할 수도 있습니다.

[www.harley-davidson.com](http://www.harley-davidson.com)의 Motorclothes® 상품 섹션(영어전 용)에서 헬멧 통신 파우치 품번과 파우치에 설치할 수 있는 다양 한 반모 헬멧에 대해 알아보십시오.

### **키트 내용물**

[그림](#page-2-0) 7 및 [표](#page-2-1) 1 을(를) 참조하세요.

### **헤드셋 설치**

#### 주의사항

지침서의 설치 절차를 주의 깊게 따르십시오. Harley-Davidson 은 헤드셋의 부적절한 설치로 인해 손상된 헬멧에 대해 명시적 으로나 암시적으로 보증하지 않습니다.

설치 절차가 본인의 능력을 넘어서거나 적절한 도구가 없다면, Harley-Davidson 딜러에게 헤드셋 설치를 맡기십시오.

# **헤드셋 커넥터 및 마이크 설치**

주의사항

다양한 헬멧 셸 디자인에 맞도록 두 가지 헬멧 클램프가 제공됩 니다.

<span id="page-0-0"></span>1. [그림](#page-0-0) 1 을(를) 참조하세요. 붐(2)이 앞을 향하게 하여 헤드셋 커넥터 하우징(1)을 헬멧 셸(5) 외부에 배치하십시오. 라이 너(6)와 셸 **사이** 의 헬멧 가장자리 안쪽 왼쪽에 선택된 클램 프(3)를 배치하십시오.

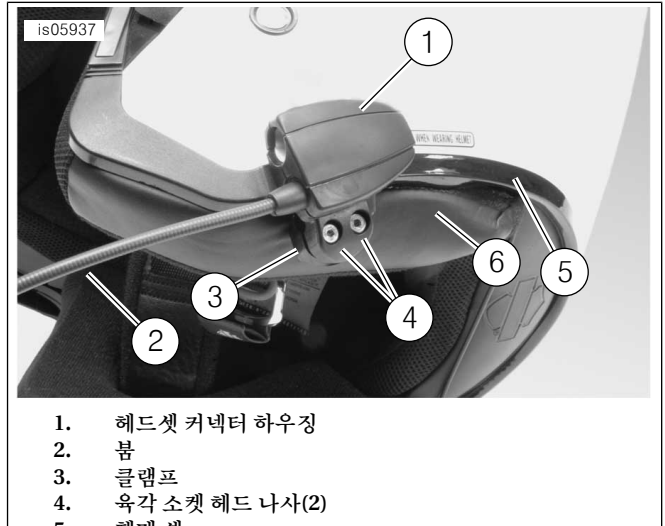

- **5. 헬멧 셸**
- **6. 헬멧 라이너**

#### **그림 1. 헬멧에 클램프 배치**

- 2. 나사(4) 두 개로 헤드셋 커넥터 하우징을 클램프에 조립하되 완전히 조이지는 마십시오.
- 3. 헬멧을 착용하십시오. 필요에 따라 붐과 헤드셋 커넥터 하 우징을조정하여마이크와윈드속을입앞에배치하십시오. 헬멧을 벋으십시오. 육각 키(10)를 사용하여 클램프 나사를 조이고 헤드셋을 헬멧에 단단히 고정하십시오.

# **스피커 장착**

### 주의사항

스피커가헬멧에올바로접착되려면주변온도가**최소**16°C(60°F) 이상이 되어야 합니다.

- 1. [그림](#page-2-0) 7 을(를) 참조하세요. 스피커는 제공된 후크와 루프 패 스너(7)를이용하여헬멧내부의딱딱한표면에설치해야합 니다.
- **헬멧에 착탈식 이어 패드가 있는 경우** 헬멧 내부에서 이어 패 드를 제거하십시오.
- **헬멧에 착탈식 이어 패드가 없는 경우** 헬멧 양쪽의 섬유 라이 너를 조금 잘라내어 헬멧 셸의 딱딱한 내부 표면을 드러내십 시오.
- 2. 50–70% 이소프로필 알코올과 30–50% 증류수 혼합액으로 헬멧 내부 스피커 설치 영역을 세척하십시오. 완전히 건조 하십시오.
- 3. 후크와 루프 패스너의 **한 면** 에서 뒤판을 제거하십시오. 뒤 판에 접착제가 있는 조립된 패스너를 이어 패드 영역 내 딱 딱한 표면에 누르십시오.

주의사항

왼쪽 스피커에는 짧은 와이어가 있습니다.

- 4. 패스너의 남은 면에서 뒤판을 제거하십시오. 뒤판에 접착제 가 있는 패스너에 스피커를 누르십시오. 반대쪽 스피커에도 패스너 및 스피커 설치 과정을 반복하십시오.
- 5. 헬멧 클램프에서 시작하여 키트의 나무 스틱(11)을 사용하 여 헬멧 셸과 내부 라이닝 사이에 스피커 와이어를 삽입하십 시오. 헬멧 스피커의 나머지 스피커 와이어를 말아 여유를 두십시오.

### **2006-2009년모델용라디오소프트웨어업데이 트**

다음 지시에 따라 Harley-Davidson 고급 오디오 시스템의 소프 트웨어를 간단하게 업데이트하십시오. CD를 삽입하면 라디오 가 자동으로 처리합니다.

## **현재 라디오 소프트웨어 버전 확인**

현재 소프트웨어 버전을 확인하여 소프트웨어를 업데이트해야 하는지 알아보십시오.

- 1. 라디오를 켭니다. FM 모드를 선택하십시오.
- 2. 점화 스위치를 꺼짐(OFF) 위치로 돌리십시오.
- <span id="page-1-0"></span>3. [그림](#page-1-0) 2 을(를) 참조하세요. 소프트 키(라디오 전면의 숫자 버 튼) 아무거나 두 개를 길게 누르십시오. 점화 스위치를 ACCESS로 돌리십시오.

<span id="page-1-1"></span>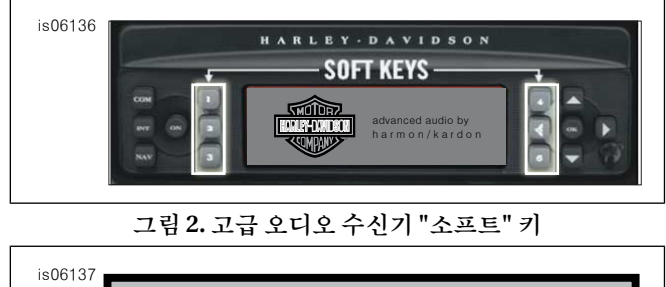

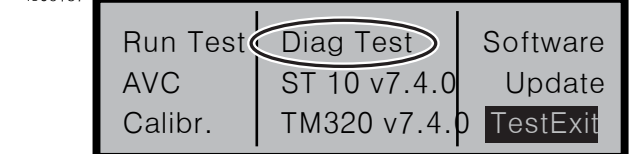

**그림 3. 고급 오디오 수신기 "Diag Test" 디스플레이**

- 4. [그림](#page-1-1) 3 을(를) 참조하세요. 화면 중앙에 "Diag Test"가 나타 날 때까지 소프트웨어 키를 누르십시오.
- 5. "Software"라 표시된 소프트 키 4를 누르십시오.

소프트웨어 버전이 "v7.4.0"처럼 문자 "v" 뒤에 두 번 나타납니 다. ST10의 경우 이 숫자가 8.22.0 보다 작다면 소프트웨어를 업 데이트하십시오.

### **라디오 업데이트**

- 1. 라디오가 FM 모드인 상태에서 CD를 꺼내십시오.
- 2. 점화 스위치를 꺼짐(OFF) 위치로 돌리십시오.
- 3. 소프트 키 아무거나 두 개를 길게 누르십시오. 점화 스위치 를 ACCESS로 돌리십시오.
- 4. 화면 중앙에 "Diag Test"가 나타날 때까지 소프트웨어 키를 누르십시오.
- 5. "Update"라 표시된 소프트 키 5를 누르십시오.
- 6. 라디오 화면에 "Insert CD"가 나타나면 업데이트 파일이 포 함된 CD를 삽입하십시오( [그림](#page-1-2) 4 참조). CD 플레이어 도어 를 닫지 마십시오.

<span id="page-1-2"></span>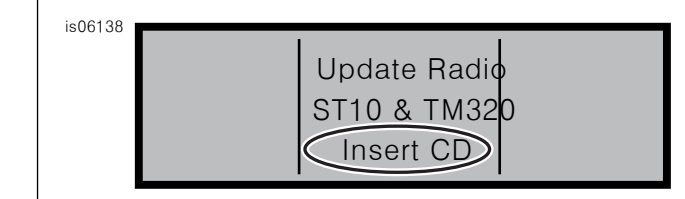

**그림 4. 고급 오디오 수신기 "Insert CD" 디스플레이**

라디오가 소프트웨어를 업데이트하기 시작하며 약 7분이 걸립 니다. 화면 상의 메시지가 업데이트 진행 상황을 알려줍니다.

업데이트 중 라디오 전원이 두 번 꺼지고 자동으로 재시작합니 다.

- 7. 라디오가 두 번 재시작한 후 "Exit"라 표시된 소프트 키 6을 눌러 일반 라디오 모드로 돌아가십시오.
- 8. 업데이트 후 라디오에서 CD를 꺼내십시오. CD가 걸린 것 같거나 나오지 않는다면
	- a. 라디오를 끄십시오.
	- b. 점화 스위치를 꺼짐(OFF) 위치로 돌리십시오.
	- c. 사용자 매뉴얼에 따라 주 퓨즈를 제거하십시오.
	- d. 5분 동안 기다리십시오. 주 퓨즈를 설치하십시오.
	- e. 전원이 복구되면 다시 CD를 꺼내십시오.

# **업데이트 성공 확인**

업데이트 프로세스가 완료됐으므로 라디오 화면에서 소프트웨 어 버전을 확인하여 업데이트가 성공적으로 이루어졌는지 알아 보십시오.

- 1. 라디오가 FM 모드에 있는지 확인하십시오. 점화 스위치를 꺼짐(OFF) 위치로 돌리십시오.
- 2. 소프트 키 아무거나 두 개를 길게 누르십시오. 점화 스위치 를 ACCESS로 돌리십시오.
- 3. 화면 중앙에 "Diag Test"가 나타날 때까지 소프트웨어 키를 누르십시오.
- 4. "Software"라 표시된 소프트 키 4를 누르십시오.
- 5. 이제소프트웨어버전이"ST10v8.22.0"및"TMS320v8.19.0" 이상인지 확인하십시오. 소프트풰어 버전이 예상대로 표시 되지않으면Harley-Davidson딜러에도움을요청하십시오.
- 6. "Exit"라 표시된 소프트 키 6을 눌러 일반 라디오 모드로 돌 아가십시오.

1. 헤드셋과 오디오 소스에 코일형 오디오 케이블을 연결하십 시오. [그림](#page-2-2) 5 을(를) 참조하세요.

<span id="page-2-3"></span><span id="page-2-2"></span>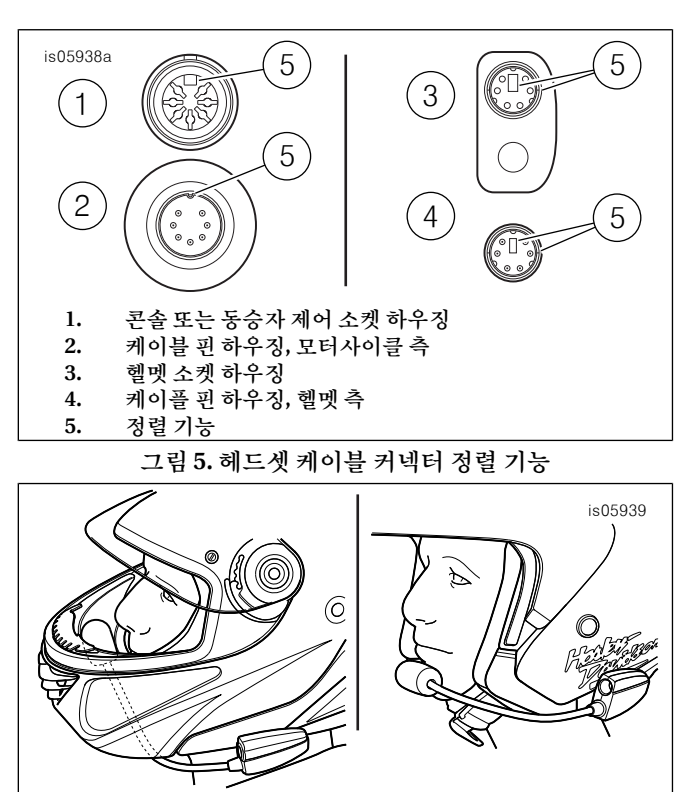

**그림 6. 마이크 위치 정하기**

- 2. [그림](#page-2-3) 6을 참조하십시오. 헬멧 착용 후 붐과 마이크의 위치를 조정하십시오.
	- a. **풀 페이스 헬멧:** 붐을 헬멧 **아래** 로 설치하고 마이크가 헬멧 **내부** 에서 위를 향하게 하여 붐이 턱을 건드리지 않게 하십시오.
	- b. **오픈 페이스 또는 하프 헬멧:** 마이크가 입술 왼쪽과 가 볍게 또는 직접 접촉하게 배치하십시오.

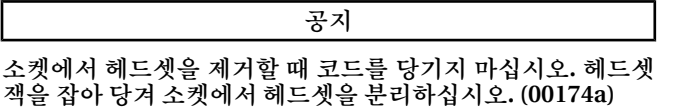

3. 오디오 케이블은 사용하지 않을 경우 오디오 소스와 헤드셋 에서 분리한 후 보관하십시오.

#### **▲주의사항**

**모터사이클의 안전 운행을 위해, 교통 소음을 차단하거나 집중 력을방해하지않는수준으로음량을설정하십시오.부주의하거 나 교통 소음을 가릴 정도로 높은 음량을 선택하면 통제력을 잃 어서 사망이나 심각한 부상으로 이어질 수 있습니다. (00539b)**

<span id="page-2-0"></span>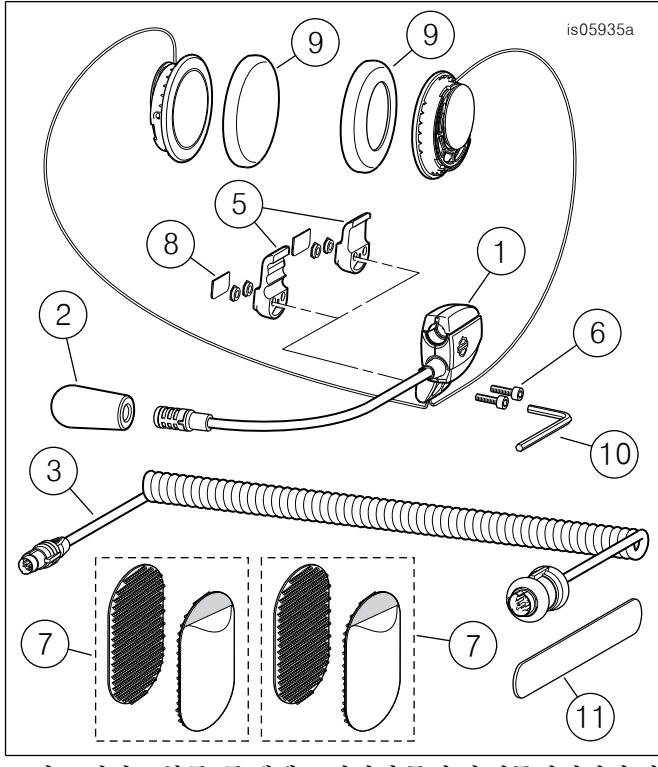

<span id="page-2-1"></span>**그림 7. 서비스 부품, 풀 헬멧 프리미엄 뮤직 및 커뮤니케이션 헤 드셋**

**표 1. 정비 부품**

| 항목             | 설명(수량)                          | 부품 번호       |
|----------------|---------------------------------|-------------|
| -1             | 헤드셋/마이크 어셈블리                    | 별도 판매하지 않음  |
| $\overline{2}$ | 위드 속                            | 77126-10    |
| 3              | 헤드셋 코드(키트 77117-10)             | 77148-10    |
|                | 헤드셋 코드(키트 76000602)             | 76000260    |
| $\overline{4}$ | 하드웨어 키트(품목 5-9 포함)              | 77151-98A   |
| 5              | 클램프, 헤드셋 커넥터 하우징(두<br>$\ast$    | 별도 판매하지 않음  |
|                | 가지 스타일)                         |             |
| 6              | $\ast$<br>나사(2)                 | 별도 판매하지 않음  |
| 7              | 후크 앤드 루프 패스너(2)<br>*            | 별도 판매하지 않음  |
| 8              | *  커버 플레이트                      | 별도 판매하지 않음  |
| 9              | $*1$<br>이어패드, 스피커(2)            | 76529-10    |
| 10             | 16진수 키, 9/64in                  | 별도 판매하지 않음  |
| 11             | 나무 스틱                           | 별도 판매하지 않음  |
| 12             | CD, 소프트웨어 업데이트<br>(키트 77117-10) | 다운로드 가능     |
|                |                                 | ( 모델을 참조하십시 |
|                |                                 | 오.)         |

ľ